# FLEXCUBE UBS Oracle GL EJB Adapter Installation Oracle FLEXCUBE Universal Banking Release 12.2.0.0.0 [May] [2016]

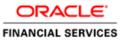

# **Table of Contents**

| 1. | INS | TALLATION STEPS |
|----|-----|-----------------|
| 1  | .1  | Prerequisite    |
| 1  | -   | STEPS           |

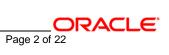

## 1. Installation Steps

## 1.1 Prerequisite

✓ Ensure that the basic KERNEL Oracle GL Adapter Environment Setup is done.

[Please refer ADOGL Installation.doc.]

## 1.2 Steps

## A. Configure FLEXCUBE UBS Oracle GL EJB Adapter Properties

Edit <*KERNEL\_INSTALL\_DIR*>/ADOGL\_EJB/config/ADOGL\_EJB\_Prop.properties file to give appropriate values for the properties as described below,

1. DTD\_PATH: This property specifies the path where the GLHANDOFF.DTD is stored.

e.g. DTD\_PATH=<KERNEL\_INSTALL\_DIR>/ADOGL\_EJB/DTD/

[NOTE: Give DTD file path with forward slash (/) as file separator and remember to give a slash at the end.]

2. OGL\_ADAPTER\_DTD: This property specifies the name of the DTD against which incoming OGL request are validated against.

e.g. OGL\_ADAPTER\_DTD=GLHANDOFF.DTD

3. XSL\_PATH: This property specifies the path where the OGL\_ADAPTER\_XSL.xsl is stored.

e.g. XSL\_PATH=<KERNEL\_INSTALL\_DIR>/ADOGL\_EJB/XSL/

[NOTE: Give XSL file path with forward slash (/) as file separator and remember to give a slash at the end.]

4. OGL\_ADAPTER\_XSL: This property specifies the name of the DTD against which incoming OGL request are validated against.

e.g. OGL\_ADAPTER\_XSL=OGL\_ADAPTER\_XSL.xsl

5. ADOGL\_EJB\_JMS\_QCF: This property is the Queue Connection Factory name.

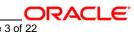

e.g. ADOGL\_EJB\_JMS\_QCF=MDBQCF

6. ADOGL\_EJB\_JMS\_QUEUE\_NAME: This property is the Queue name.

e.g. ADOGL\_EJB\_JMS\_QUEUE\_NAME=MDB\_QUEUE

7. LOGGER\_PATH: This property specifies the path of the logger property file. This file can be found at <KERNEL\_INSTALL\_DIR>/ADOGL\_EJB/config.

[NOTE: Give the logger path with forward slash(/). ]

The ADOGL\_EJB\_Prop.properties will look similar as follows,

DTD\_PATH=D:/Kernel7.2/ADOGL\_EJB/DTD/

OGL\_ADAPTER\_DTD=GLHANDOFF.DTD

XSL\_PATH=D:/Kernel7.2/ADOGL\_EJB/XSL/

OGL\_ADAPTER\_XSL=OGL\_ADAPTER\_XSL.xsl

ADOGL\_EJB\_JMS\_QCF=MDBQCF

ADOGL\_EJB\_JMS\_QUEUE\_NAME=MDB\_QUEUE

LOGGER\_PATH=D:/Kernel7.2/GW\_EJB/config/adogl\_ejb\_logger.cfg

B. Configure logger parameters

Page 4 of 22

Edit <KERNEL\_INSTALL\_DIR>/ADOGL\_EJB/config/adogl\_ejb\_logger.cfg file to change the value of the property "AD.LOGGER.FPATH" to <KERNEL\_INSTALL\_DIR>/ADOGL\_EJB/log/.

e.g. If the value of your <KERNEL\_INSTALL\_DIR> is D:/Kernel7.2, then the entry for this property will be,

AD.LOGGER.FPATH=D:/Kernel7.2/ADOGL\_EJB/log/

[NOTE: Give AD.LOGGER.FPATH with forward slash (/) as file separator and remember to give a slash (/) at the end.]

## C. Run the build file

- ✓ For WINDOWS
  - Go to the folder <KERNEL\_INSTALL\_DIR>\setup in the command prompt, type "**set\_env**" and press enter.
  - Change directory to <KERNEL\_INSTALL\_DIR>\ADOGL\_EJB\setup\WAS in the command prompt, type "**ws\_ant**" and press enter.
- ✓ For UNIX
  - Go to the folder <KERNEL\_INSTALL\_DIR>/setup in the shell prompt, type "**set\_env.sh**" and press enter.
  - Change directory to <KERNEL\_INSTALL\_DIR>/ADOGL\_EJB/setup/WAS in the shell prompt, type "ws\_ant" and press enter.

[NOTE: Please make sure that you get a message BUILD SUCCESSFUL after compilation.]

## D. Deploy ADOGL EJB in WebSphere Application Server (WAS)

#### 1. Stop the application server.

If the application server is already running, then stop the application server as follows:

ORACLE Page 5 of 22

- ✓ For Windows
- Go to the <APP\_SERVER\_HOME>/bin directory in the command prompt, type stopServer.bat server1 and press enter.

#### 2. Start the application server.

- ✓ For Windows
  - Go to the <APP\_SERVER\_HOME>/bin .i.e the application server installation directory in the command prompt, type **startServer.bat server1** and press enter.
  - This will start the server. Ensure that you get no error during start up. If the server start up is proper we shall get the following screen.

| C:\Program | Files\IBM\WebSphere\AppServer\bin>startServer.bat_server1                   |
|------------|-----------------------------------------------------------------------------|
|            | Tool information is being logged in file C:\Program                         |
|            | Files\IBM\WebSphere\AppServer\profiles\default\logs\server1\startServer.log |
| ADMU0128I: | Starting tool with the default profile                                      |
| ADMU3100I: | Reading configuration for server: server1                                   |
| ADMU3200I: | Server launched. Waiting for initialization status.                         |
| ADMU3000I: | Server server1 open for e-business; process id is 1852                      |
|            |                                                                             |

## 3. Open the administrative console of the application server

- ✓ Open an internet browser and type the WAS Admin Console URL Address of the server.
  - e.g. http://10.80.4.102:9060/ibm/console

where, 10.80.4.102 is the machine IP Address on which WAS is running.

✓ Enter a user id for launching the WAS Admin Console window.

The user id can be any name e.g.: KERNEL 7.2

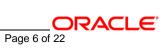

| 🚰 WebSphere Administrative Console Login - Microsoft Internet Explorer                                                                                                    |
|----------------------------------------------------------------------------------------------------|
| File Edit View Favorites Tools Help                                                                                                    |
| 😋 Back 👻 🕥 👻 😰 🏠 🔎 Search 🛭 🤧 Favorites 🛛 🤣 🔊 🕶 😓 📝 👻 💭 🎉                                                                                                    |
| Address 🙆 http://10.80.4.102:9060/ibm/console/                                                                                                    |
|                                                                                                    |
| Welcome, please enter your information.                                                                                                    |
| User ID:<br>KERNEL 7.2                                                                                                    |
| Log in                                                                                                    |
| The User ID does not require a password, and does not need to be a User ID of a user in the local user registry. It is only used to track user-specific changes to configuration data. Security is NOT enabled |

## 4. Create an XA QueueConnectionFactory with the name MDBQCF

[Refer: <u>WAS\_ADOGL\_WebSphereMQ\_Installation.doc</u>]

## 5. Create Websphere MQ Queue Destinations with the following names

a. MDB\_QUEUE

[Refer: WAS\_ADOGL\_WebSphereMQ\_Installation.doc]

## 6. Deploying ADOGL\_EJB\_FACADE\_Bean.ear

- ✓ Click on Applications -> Install New Application.
- ✓ Following screen will be displayed. Specify the local path of the enterprise archive file

(i.e. <KERNEL\_INSTALL\_DIR>/ADOGL\_EJB/build/ADOGL\_EJB\_FACADE\_Bean.ear) and click on Next.

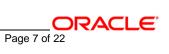

| Welcome                                                                                                   | Enterprise Applications                                                                                                    |     |
|----------------------------------------------------------------------------------------------------|----------------------------------------------------------------------------------------------------|-----|
| E Guided Activities                                                                                       | Preparing for the application installation                                                                                                    | 2 - |
|                                                                                                    |                                                                                                    |     |
| Applications                                                                                              | Specify the EAR, WAR or JAR module to upload and install.                                                                                                    |     |
| Enterprise Applications  Install New Application  Resources  Security  Environment  System administration | Path to the new application.   Local file system  Specify path  Remote file system  Specify path  Browse  Browse Browse Browse Browse Browse Browse Browse Browse Browse Browse Browse Browse Browse Browse Browse Browse Browse Browse Browse Browse Browse Browse Browse Browse Browse Browse Brows |     |
| Monitoring and Tuning                                                                                     |                                                                                                    |     |
|                                                                                                    | Context root<br>Used only for standalone Web modules (.war files)                                                                                                    |     |
| Service integration                                                                                       | Used only for standalone web modules (.war files)                                                                                                    |     |
| IDDI 🗄                                                                                                    | (Next) Cancel                                                                                                    |     |
|                                                                                                    |                                                                                                    |     |

7. Following screen will be displayed. Click on Next.

| 🗌 Generate Default  | Bindings              |  |
|---------------------|-----------------------|--|
| refixes:            |                       |  |
| Do not specify ur   | ique prefix for beans |  |
| O Specify Prefix:   |                       |  |
| Prefix<br>ejb       |                       |  |
| )verride:           |                       |  |
| O not override e    | xisting bindings      |  |
| C Override existing | bindings              |  |

8. Following screen will be displayed. Click on Next.

Page 8 of 22

#### Enterprise Applications

## **Install New Application** Specify options for installing enterprise applications and modules. Step 1: Select installation options Select installation options Specify the various options that are available to prepare and install Step 2 Map your application. Pre-compile JSP Step 3 Provide Directory to install application options to perform Step 4 Provide ☑ Distribute application Beans Use Binary Configuration Step 5 Map Deploy enterprise beans resource references Application name ADOGL\_EJB\_FACADE\_Bea <u>Step 6</u> Map resource envientry Create MBeans for resources 🔲 Enable class reloading Step 7 Ensure all Reload interval in seconds unprotected 2.x methods have the correct level of Deploy Web services Validate Input off/warn/fail Step 8 Summary warn 👻 Process embedded configuration Next Cancel

9. Following screen will be displayed. Click on Next.

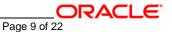

Close page

| -     |        |      |          |
|-------|--------|------|----------|
| Enter | nrise. | Annl | ications |
|       |        |      |          |

| Step 1 Select Map modules to servers |                                                                                     |                                                                              |                                                                                                    |                                                    |                         |  |  |  |
|--------------------------------------|-------------------------------------------------------------------------------------|------------------------------------------------------------------------------|----------------------------------------------------------------------------------------------------|----------------------------------------------------|-------------------------|--|--|--|
| ÷                                    | Step 2: Map<br>modules to servers                                                   | can be<br>routers                                                            | Specify targets such as application servers or clusters of application servers where you want to install the<br>can be installed on the same application server or dispersed among several application servers. Also, s<br>routers for requests to this application. The plug-in configuration file (plugin-cfg.xml) for each Web serv<br>are routed through it. |                                                    |                         |  |  |  |
|                                      | <u>Step 3</u> Provide<br>options to perform                                         | Clusters and Servers:                                                        |                                                                                                    |                                                    |                         |  |  |  |
|                                      | the EJB Deploy                                                                      | WebSphere:cell=cvrhp1455Node01Cell,node=cvrhp1455Node01,server=server1 Apply |                                                                                                    |                                                    |                         |  |  |  |
| ÷                                    | <u>Step 4</u> Provide<br>JNDI Names for                                             |                                                                              | 6                                                                                                    | -                                                  |                         |  |  |  |
|                                      | Beans                                                                               | Select                                                                       | Module                                                                                                    | URI                                                | Server                  |  |  |  |
| *                                    | <u>Step 5</u> Map<br>resource references<br>to resources                            |                                                                              | ADOGL_EJB_FACADE_Bean.jar                                                                                                    | ADOGL_EJB_FACADE_Bean.jar,META-<br>INF/ejb-jar.xml | WebSphere:cell=cvrhp145 |  |  |  |
| ŧ                                    | Step 6 Map<br>resource env entry<br>references to<br>resources<br>Step 7 Ensure all |                                                                              |                                                                                                    |                                                    |                         |  |  |  |
|                                      | unprotected 2.x<br>methods have the<br>correct level of<br>protection               |                                                                              |                                                                                                    |                                                    |                         |  |  |  |

10. Following screen will be displayed.

Select the database type as "ORACLE\_V10G" from the drop down list and click on NEXT.

Page 10 of 22

Enterprise Applications

#### Install New Application 2 -Specify options for installing enterprise applications and modules. Step 1 Select Provide options to perform the EJB Deploy Specify the options to deploy enterprise beans. <u>Step 2</u> Map EJB Deployment Options Enable Deploy EJB option - Class path Step 3: Provide options to perform Deploy EJB option - RMIC the EJB Deploy Deploy EJB option - Database type ORACLE\_V10G -<u>Step 4</u> Provide Deploy EJB option - Database schema Beans <u>Step 5</u> Map Step 6 Ensure all unprotected 2.x methods have the Step 7 Summary Previous Next Cancel

11. Following screen will be displayed.

Specify the JNDI name of the EJB Bean i.e. "ADOGL\_EJB\_FACADE\_Bean" and click on NEXT.

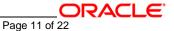

|   | <u>Step 1</u> Select<br>installation options                          | Provide JNDI Names for Be                                                                                                    | ans                   |                                                    |                      |  |  |
|---|-----------------------------------------------------------------------|----------------------------------------------------------------------------------------------------|-----------------------|----------------------------------------------------|----------------------|--|--|
|   | <u>Step 2</u> Map                                                     | Each non-message-driven enterprise bean in your application or module must be bound to a Java Naming and Directory<br>Interface (JNDI) name. |                       |                                                    |                      |  |  |
|   |                                                                       | EJB module                                                                                                    | EJB                   | URI                                                | JNDI name            |  |  |
|   | <u>Step 3</u> Provide<br>options to perform<br>the EJB Deploy         | ADOGL_EJB_FACADE_Bean.jar                                                                                                    | ADOGL_EJB_FACADE_Bean | ADOGL_EJB_FACADE_Bean.jar,META-<br>INF/ejb-jar.xml | ADOGL_EJB_FACADE_Bea |  |  |
| → | Step 4: Provide<br>JNDI Names for<br>Beans                            |                                                                                                    |                       |                                                    |                      |  |  |
| * | <u>Step 5</u> Map<br>resource references<br>to resources              |                                                                                                    |                       |                                                    |                      |  |  |
| * | <u>Step 6</u> Map<br>resource env entry<br>references to<br>resources |                                                                                                    |                       |                                                    |                      |  |  |
|   | <u>Step 7</u> Ensure all<br>unprotected 2.×<br>methods have the       |                                                                                                    |                       |                                                    |                      |  |  |

12. Following screen will be displayed.

Specify the JNDI name for Resource Reference i.e. XAQueueConnectionFactory name and click on Next.

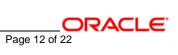

| * | Pesource<br>references to<br>resource env entry<br>references to<br>resources<br><u>Step 7</u> Ensure all<br>unprotected 2.×<br>methods have the<br>correct level of<br>protection<br><u>Step 8</u> Summary | is 'container'):<br>tion'<br>wn menu<br>wn menu<br>tion, click Mapping Properties in the table |                           |                       |                                                    |                      |           |
|---|----------------------------------------------------------------------------------------------------|------------------------------------------------------------------------------------------------|---------------------------|-----------------------|----------------------------------------------------|----------------------|-----------|
|   | Specify authentication method:<br>none<br>Use default method<br>Select authentication data entry<br>Select Use custom login configuration<br>Select application login configuration<br>Select Apply         |                                                                                                |                           |                       |                                                    |                      |           |
|   |                                                                                                    | D                                                                                              | 6                         |                       |                                                    |                      |           |
|   |                                                                                                    | Select                                                                                         | : Module                  | EJB                   | URI                                                | Reference<br>binding | JNDI name |
|   |                                                                                                    | 0                                                                                              | ADOGL_EJB_FACADE_Bean.jar | ADOGL_EJB_FACADE_Bean | ADOGL_EJB_FACADE_Bean.jar,META-<br>INF/ejb-jar.xml | MDBQCF               |           |
|   | Previous Next                                                                                                    | Cancel                                                                                         |                           |                       |                                                    |                      |           |
|   |                                                                                                    | sancer                                                                                         |                           |                       |                                                    |                      |           |

13. Following screen will be displayed. Click Continue.

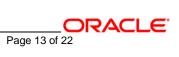

Enterprise Applications

| de;<br>the | ADMA8019E: The resources that are assigned to the application are beyond the deployment target scope. Resources are within the<br>ployment target scope if they are defined at the cell, node, server, or application level when the deployment target is a server, or a<br>e cell, cluster, or application level when the deployment target is a cluster. Assign resources that are within the deployment target sc<br>the application or confirm that these resources assignments are correct as specified. |
|------------|----------------------------------------------------------------------------------------------------|
|            | ep 5 - Map resource references to resources resulted in the following resource warnings. If Application Resource Validation is set to f<br>u will not be able to continue past.                                                                                                    |
| м          | odule:                                                                                                    |
| N          | ame: ADOGL_EJB_FACADE_Bean.jar                                                                                                    |
| U          | RI: ADOGL_EJB_FACADE_Bean.jar,META-INF/ejb-jar.xml                                                                                                    |
| Т          | arget: WebSphere:cell=cvrhp1455Node01Cell,node=cvrhp1455Node01,server=server1                                                                                                    |
| R          | esource Reference:                                                                                                    |
| N          | ame: MDBQCF                                                                                                    |
| T          | ype; javax.jms.XAQueueConnectionFactory                                                                                                    |
| R          | esource Assignment:                                                                                                    |
| Na         | ame: MDBQCF                                                                                                    |
| S          | cope: WebSphere:cell=cvrhp1455Node01Cell,node=cvrhp1455Node01,server=server1                                                                                                    |
| 4          | Type: JMSProvider                                                                                                    |
| ٦Ŀ         | NDI: MDBQCF                                                                                                    |
|            |                                                                                                    |
| ~          |                                                                                                    |
|            | Continue Cancel                                                                                                    |

## 14. Following screen will be displayed.

- ✓ Type the JNDI name of the Queue i.e. MDB\_QUEUE
- ✓ Select the Check box beside it
- ✓ Click on **Next**.

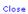

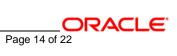

| Enterprise | Appl | ications |
|------------|------|----------|
|------------|------|----------|

|     | New Application                                                                                   |                                                                                         |                                                              |                       |                                                    |                      |           |  |  |
|-----|---------------------------------------------------------------------------------------------------|-----------------------------------------------------------------------------------------|--------------------------------------------------------------|-----------------------|----------------------------------------------------|----------------------|-----------|--|--|
| Spe | cify options for installir<br><u>Step 1</u> Select                                                |                                                                                         | prise applications and modules.<br>source env entry referenc |                       |                                                    |                      |           |  |  |
|     | installation options                                                                              | -                                                                                       |                                                              |                       |                                                    |                      |           |  |  |
|     | <u>Step 2</u> Map<br>modules to servers                                                           | Each resource environment reference defined in your application must map to a resource. |                                                              |                       |                                                    |                      |           |  |  |
|     | <u>Step 3</u> Provide<br>options to perform                                                       |                                                                                         | 6                                                            |                       |                                                    |                      |           |  |  |
|     | the EJB Deploy                                                                                    | Select                                                                                  | Module                                                       | EJB                   | URI                                                | Reference<br>binding | JNDI name |  |  |
|     | <u>Step 4</u> Provide<br>JNDI Names for<br>Beans                                                  |                                                                                         | ADOGL_EJB_FACADE_Bean.jar                                    | ADOGL_EJB_FACADE_Bean | ADOGL_EJB_FACADE_Bean.jar,META-<br>INF/ejb-jar.xml | MDB_QUEUE            | MDB_QUEUE |  |  |
|     | <u>Step 5</u> Map<br>resource references<br>to resources                                          |                                                                                         |                                                              |                       |                                                    |                      |           |  |  |
|     | Step 6: Map<br>resource env entry<br>references to<br>resources                                   |                                                                                         |                                                              |                       |                                                    |                      |           |  |  |
|     | <u>Step 7</u> Ensure all<br>unprotected 2.×<br>methods have the<br>correct level of<br>protection |                                                                                         |                                                              |                       |                                                    |                      |           |  |  |
|     | <u>Step 8</u> Summary                                                                             |                                                                                         |                                                              |                       |                                                    |                      |           |  |  |
| F   | Previous Next                                                                                     | Cancel                                                                                  |                                                              |                       |                                                    |                      |           |  |  |

## 15. Following screen will be displayed. Click on Continue.

| interprise Applications                                                                                                    | Close                            |
|----------------------------------------------------------------------------------------------------|----------------------------------|
| Application Resource Warnings                                                                                                    |                                  |
| ADMA8019E: The resources that are assigned to the application are beyond the deployment target so<br>deployment target scope if they are defined at the cell, node, server, or application level when the deploy<br>the cell, cluster, or application level when the deployment target is a cluster. Assign resources that are w<br>of the application or confirm that these resources assignments are correct as specified. | oyment target is a server, or at |
| Step 6 - Map resource env entry references to resources resulted in the following resource warnings. If A set to fail, you will not be able to continue past.                                                                                                    | pplication Resource Validation   |
| Module:                                                                                                    |                                  |
| Name: ADOGL_EJB_FACADE_Bean.jar                                                                                                    |                                  |
| URI: ADOGL_EJB_FACADE_Bean.jar,META-INF/ejb-jar.xml                                                                                                    |                                  |
| Target: WebSphere:cell=cvrhp1455Node01Cell,node=cvrhp1455Node01,server=server1                                                                                                    |                                  |
| Resource Reference:                                                                                                    |                                  |
| Name: MDB_QUEUE                                                                                                    |                                  |
| Type: null                                                                                                    |                                  |
| Resource Assignment:                                                                                                    |                                  |
| Name: MDB_QUEUE                                                                                                    |                                  |
| Scope: WebSphere:cell=cvrhp1455Node01Cell,node=cvrhp1455Node01,server=server1                                                                                                    |                                  |
| ⚠ Type: JMSProvider                                                                                                    |                                  |
| JNDI: MDB_QUEUE                                                                                                    |                                  |
|                                                                                                    |                                  |
| Continue Cancel                                                                                                    |                                  |
|                                                                                                    |                                  |

Close

## 16. Following screen will be displayed. Click on Next.

| nterprise Applications                                                                        |                                                                         |                                                       | Clos                      |  |
|-----------------------------------------------------------------------------------------------|-------------------------------------------------------------------------|-------------------------------------------------------|---------------------------|--|
| nstall New Application                                                                        |                                                                         |                                                       | 2                         |  |
| Specify options for installin                                                                 | ng enterprise applications and module                                   | 5.                                                    |                           |  |
| <u>Step 1</u> Select<br>installation options                                                  | Ensure all unprotected 2.x methods have the correct level of protection |                                                       |                           |  |
| <u>Step 2</u> Map<br>modules to servers                                                       | Specify whether you want to assign exclude list, or mark the method as  | a security role to the unprotected meth<br>unchecked. | od, add the method to the |  |
| <u>Step 3</u> Provide<br>options to perform<br>the EJB Deploy                                 | <ul> <li>Uncheck</li> <li>Exclude</li> <li>Role:</li> </ul>             |                                                       |                           |  |
| <u>Step 4</u> Provide<br>JNDI Names for<br>Beans                                              |                                                                         |                                                       |                           |  |
| <u>Step 5</u> Map<br>resource references                                                      | Select EJB module                                                       | URI                                                   | Protection type           |  |
| to resources<br><u>Step 6</u> Map                                                             | ADOGL_EJB_FACADE_Bean.ja                                                | r ADOGL_EJB_FACADE_Bean.jar,META-<br>INF/ejb-jar.xml  | methodProtection.uncheck  |  |
| resource env entry<br>references to<br>resources                                              |                                                                         |                                                       |                           |  |
| → Step 7: Ensure all<br>unprotected 2.x<br>methods have the<br>correct level of<br>protection |                                                                         |                                                       |                           |  |
| <u>Step 8</u> Summary                                                                         |                                                                         |                                                       |                           |  |
| Previous Next C                                                                               | Cancel                                                                  |                                                       |                           |  |

17. Following screen will be displayed. Click on Finish.

[NOTE: This may take a few minutes.]

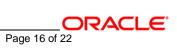

#### Enterprise Applications

#### Install New Application

| <u>Step 1</u> Select<br>Installation options | Summary                             |                       |
|----------------------------------------------|-------------------------------------|-----------------------|
|                                              | Summary of installation options     |                       |
| <u>Step 2</u> Map<br>hodules to servers      | Options                             | Values                |
| Step 3 Provide                               | Use Binary Configuration            | No                    |
| ptions to perform                            | Deploy EJB option - Class path      |                       |
| ne EJB Deploy                                | Create MBeans for resources         | Yes                   |
| <u>Step 4</u> Provide                        | Cell/Node/Server                    | Click here            |
| NDI Names for<br>eans                        | Reload interval in seconds          |                       |
|                                              | Enable class reloading              | No                    |
| <u>Step 5</u> Map<br>esource references      | Deploy EJB option - Database type   | ORACLE_V10G           |
| to resources                                 | Deploy EJB option - Database schema |                       |
| <u>Step 6</u> Map                            | Process embedded configuration      | No                    |
| esource env entry<br>eferences to            | Application name                    | ADOGL_EJB_FACADE_Bean |
| esources                                     | Deploy EJB option - RMIC            |                       |
| <u>Step 7</u> Ensure all                     | Validate Input off/warn/fail        | warn                  |
| nprotected 2.x                               | Directory to install application    |                       |
| nethods have the<br>prrect level of          | Distribute application              | Yes                   |
| rotection                                    | Deploy Web services                 | No                    |
| tep 8: Summa <del>ry</del>                   | Pre-compile JSP                     | No                    |
|                                              | Deploy enterprise beans             | Yes                   |

18.

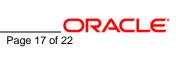

2 .

## 19. Following screen will be displayed. Click on "Save to Master Configuration".

| Invoking RMIC.                                                                                                    |
|----------------------------------------------------------------------------------------------------|
| Generating DDL                                                                                                    |
| Writing output file                                                                                                    |
| Shutting down workbench.                                                                                                    |
| EJBDeploy complete.                                                                                                    |
| 0 Errors, 0 Warnings, 0 Informational Messages                                                                                                    |
| ADMA5007I: The EJBDeploy command completed on D:\Program<br>Files\IBM\W/ebSphere\AppServer/profiles/default\wstemp\app_10b6b6eefda\dpl\dpl_ADOGL_EJB_FACADE_Bean.ear                                                                  |
| ADMA5005I: The application ADOGL_EJB_FACADE_Bean is configured in the WebSphere Application Server repository.                                                                                                    |
| ADMA5053I: The library references for the installed optional package are created.                                                                                                    |
| ADMA5005I: The application ADOGL_EJB_FACADE_Bean is configured in the WebSphere Application Server repository.                                                                                                    |
| ADMA5001I: The application binaries are saved in D:\Program Files\BM\WebSphere\AppServer/profiles/default\wstemp\-1134867395<br>\workspace\cells\cvrhp1455Node01Cell\applications\ADOGL_EJB_FACADE_Bean.ear\ADOGL_EJB_FACADE_Bean.ear |
| ADMA5005I: The application ADOGL_EJB_FACADE_Bean is configured in the WebSphere Application Server repository.                                                                                                    |
| SECJ0400I: Successfuly updated the application ADOGL_EJB_FACADE_Bean with the appContextIDForSecurity information.                                                                                                    |
| ADMA5011I: The cleanup of the temp directory for application ADOGL_EJB_FACADE_Bean is complete.                                                                                                    |
| ADMA5013I: Application ADOGL_EJB_FACADE_Bean installed successfully.                                                                                                    |
| Application ADOGL_EJB_FACADE_Bean installed successfully.                                                                                                    |
| To start the application, first save changes to the master configuration.                                                                                                    |
| Save to Master Configuration                                                                                                    |
| To work with installed applications, click the "Manage Applications" button.                                                                                                    |

Manage Applications

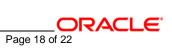

## **20.** Following screen will be displayed. Click on Save.

Enterprise Applications

| Enterprise Applications 2 _                                                                                                    |
|----------------------------------------------------------------------------------------------------|
| Enterprise Applications > Save                                                                                                    |
| Save your workspace changes to the master configuration                                                                                                    |
| Click Save to update the master repository with your changes. Click Discard to discard your changes and begin<br>work again using the master repository configuration. Click Cancel to continue working with your changes. |
| Total changed documents: 11                                                                                                    |
| Save Discard Cancel                                                                                                    |

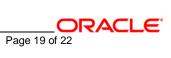

## 21. Browse to Application -> Enterprise Applications.

- ✓ The deployed ADOGL\_EJB\_FACADE\_Bean will be displayed on the screen.
- ✓ Click the check box beside it and click on **Start**.

| = Welcome                                                                            | Enterprise Applications                                                                               |                                    |
|--------------------------------------------------------------------------------------|----------------------------------------------------------------------------------------------------|------------------------------------|
| ∃ Guided Activities                                                                  | Enterprise Applications                                                                               | 2 -                                |
| ± Servers                                                                            | Enterprise Applications                                                                               |                                    |
| Applications                                                                         | Lists installed applications. A single application can be depl                                        | oyed onto multiple servers.        |
| <ul> <li>Enterprise<br/>Applications</li> <li>Install New<br/>Application</li> </ul> | Preferences           Start         Stop         Install         Uninstall         Update         Rol | lout Update Remove File Export DDL |
|                                                                                      |                                                                                                    |                                    |
| 🗄 Security                                                                           | Select Name 🗢                                                                                         | Status 👲                           |
| 🗄 Environment                                                                        | ADOGL EJB FACADE Bean                                                                                 | *                                  |
| 🗄 System administration                                                              | AQBridgeFacade                                                                                        | \$                                 |
| ■ Monitoring and Tuning     ■                                                        | GW EJB Bean                                                                                           | ⇒                                  |
| ∃ Troubleshooting                                                                    |                                                                                                    |                                    |
|                                                                                      | GW HTTP Servlet                                                                                       |                                    |
| I UDDI                                                                               | GW NOTIFY MDB Bean                                                                                    | €                                  |
|                                                                                      | GW NOTIFY TIMER Bean                                                                                  | ⇒                                  |
|                                                                                      | Total 6                                                                                               |                                    |

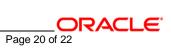

22. Following screen will be displayed with a green arrow as the status indicating that the deployed ADOGL\_EJB\_FACADE\_Bean is running.

| ADOGL_EJB_FACADE_Be<br>sfully.<br>le application can be de |                     | r1 and node cyrhp1455Node( | 01            |
|------------------------------------------------------------|---------------------|----------------------------|---------------|
| sfully.                                                    |                     | r1 and node cvrhp1455Node  | 01            |
| e application can be de                                    |                     |                            |               |
| e application can be de                                    | anlawed enter multi |                            |               |
|                                                            |                     | ole servers.               |               |
|                                                            |                     | pre servers.               |               |
|                                                            |                     |                            | 1             |
| stall Update I                                             | Rollout Update      | Remove File Export         | Export DDL    |
|                                                            |                     |                            |               |
|                                                            | Status ሷ            |                            |               |
|                                                            | ٠                   |                            |               |
|                                                            | ⇒                   |                            |               |
|                                                            | €                   |                            |               |
|                                                            | €                   |                            |               |
|                                                            | \$                  |                            |               |
|                                                            |                     |                            |               |
|                                                            | stall Update        |                            | Status ()<br> |

## ORACLE

FLEXCUBE UBS Oracle GL EJB Adapter Installation [May] [2016] Version 12.2.0.0.0

Oracle Financial Services Software Limited Oracle Park Off Western Express Highway Goregaon (East) Mumbai, Maharashtra 400 063 India

Worldwide Inquiries: Phone: +91 22 6718 3000 Fax:+91 22 6718 3001 www.oracle.com/financialservices/

Copyright © [2007], [2016], Oracle and/or its affiliates. All rights reserved.

Oracle and Java are registered trademarks of Oracle and/or its affiliates. Other names may be trademarks of their respective owners.

U.S. GOVERNMENT END USERS: Oracle programs, including any operating system, integrated software, any programs installed on the hardware, and/or documentation, delivered to U.S. Government end users are "commercial computer software" pursuant to the applicable Federal Acquisition Regulation and agency-specific supplemental regulations. As such, use, duplication, disclosure, modification, and adaptation of the programs, including any operating system, integrated software, any programs installed on the hardware, and/or documentation, shall be subject to license terms and license restrictions applicable to the programs. No other rights are granted to the U.S. Government.

This software or hardware is developed for general use in a variety of information management applications. It is not developed or intended for use in any inherently dangerous applications, including applications that may create a risk of personal injury. If you use this software or hardware in dangerous applications, then you shall be responsible to take all appropriate failsafe, backup, redundancy, and other measures to ensure its safe use. Oracle Corporation and its affiliates disclaim any liability for any damages caused by use of this software or hardware in dangerous applications applications.

This software and related documentation are provided under a license agreement containing restrictions on use and disclosure and are protected by intellectual property laws. Except as expressly permitted in your license agreement or allowed by law, you may not use, copy, reproduce, translate, broadcast, modify, license, transmit, distribute, exhibit, perform, publish or display any part, in any form, or by any means. Reverse engineering, disassembly, or decompilation of this software, unless required by law for interoperability, is prohibited.

The information contained herein is subject to change without notice and is not warranted to be error-free. If you find any errors, please report them to us in writing.

This software or hardware and documentation may provide access to or information on content, products and services from third parties. Oracle Corporation and its affiliates are not responsible for and expressly disclaim all warranties of any kind with respect to third-party content, products, and services. Oracle Corporation and its affiliates will not be responsible for any loss, costs, or damages incurred due to your access to or use of third-party content, products.